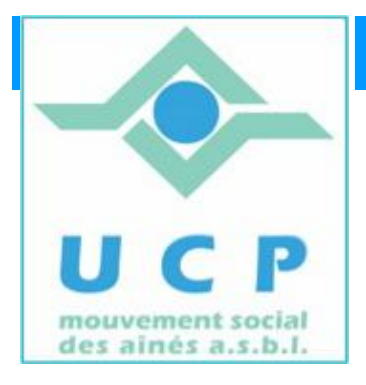

# **Espace Cyber Seniors Liège**

# **Lettre d'information - janvier 2010**

## **1. RAPPEL DES ACTIVITÉS DE JANVIER**

- o **Ateliers libres :** Depuis le 12 janvier tous les mercredis matin de 9h30 à 12h30, entrée libre.
- o **Les cours d'initiation pour débutants** : les lundis et mardis à partir du 24 janvier. Les personnes intéressées ont été contactées pour confirmer leur inscription et préciser leur choix (lundi ou du mardi). Il reste une place le lundi matin. N'hésitez pas à en parler à vos connaissances.
- o **Ateliers thématiques :**
	- o Le jeudi 27 janvier : Richard animera *« organiser ses dossiers » (14h30)*

#### **2. PROGRAMME DU MOIS FEVRIER**

**Ateliers libres :** tous les mercredis matin de 9h30 à 12h30, entrée libre.

 **Cours d'initiation pour débutants :** tous les lundis et mardis du mois.

#### **Ateliers thématiques du jeudi en février :**

- o Le 3 février : José animera *« organiser et partager ses photos avec Picasa (9h30) »*
- o Le 10 février : Richard animera *« connaître et entretenir son PC (14h30) »*
- o *le 17 février: José animera "e-Bay ou comment vendre et acheter sur le web" (9h30)*

Informations complémentaires sur le site du cyberclub (rubrique "calendrier").

**ATTENTION :** Pour participer aux ateliers thématiques, il est absolument recommandé de s'inscrire via le formulaire en ligne du site <http://www.cyberclub-ucp-liege.net/>, à la rubrique « inscriptions ».

N'oubliez pas de cliquer sur « *Réserver*» après avoir rempli votre demande !

#### **3. CONFERENCE**

## **Le mardi 15 février à 14 heures à la M.C. Place du XX Août 38 à Liège**

*Conférence : "Organiser ses dossiers"*

**Par J.L. BERTRAND**

Nous voulons que les ateliers libres restent facilement accessibles à tous et cela de façon conviviale.

L'expérience nous montre que parfois, pris dans le feu de l'action, nous en arrivons à consacrer trop de temps à certains problèmes ardus, négligeant ainsi d'apporter des réponses, des conseils à tout qui nous visite le mercredi matin.

Trouver un équilibre n'est pas aisé. Parfois il serait plus judicieux que certains participants assistent à un *atelier thématique*; parfois on nous demande d'intervenir sur une (re)configuration de machine, ce qui peut prendre beaucoup de temps, ….

Pour mieux partager et organiser notre temps le mercredi matin et aussi anticiper sur l'organisation de nouveaux ateliers thématiques, nous allons demander aux personnes se présentant le mercredi matin de décrire sur une petite fiche qu'on leur remettra, le problème qui les amène.

Ceci nous permettra de bien gérer le temps consacré à chacun et peut-être d'orienter la personne vers un atelier thématique bien précis.

Et comme déjà expliqué dans une lettre d'information précédente, nous inviterons les personnes se présentant avec une demande d'intervention trop longue, de s'arranger avec un animateur pour résoudre le problème à un moment plus propice.

#### **5. TRUCS ET ASTUCES POUR MIEUX MAÎTRISER VOTRE PC**

1. Lorsque vous ne vous servez plus d'un logiciel, vous pouvez le désinstaller de votre ordinateur. D'une part, vous pourrez ainsi **libérer de l'espace disque**, et d'autre part, cela vous permettra d'**alléger votre ordinateur** dans le cas d'un logiciel qui fonctionne en arrière-plan et qui utilise donc des ressources de votre ordinateur. La désinstallation et la réinstallation d'un logiciel peut également vous permettre de corriger les problèmes que vous rencontrez avec ce dernier.

Pour désinstaller un logiciel, Windows dispose d'une fonction **Ajout/Suppression de programmes**, accessible dans le **Panneau de configuration**. Si elle est pratique, cette fonction est toutefois loin d'être totalement efficace. En effet, il arrive souvent qu'après la désinstallation d'un logiciel, **il reste des traces sur votre ordinateur**. Cela peut être des clés et des valeurs dans le Registre ainsi que des dossiers et des fichiers sur votre disque dur.

Avec le **logiciel gratuit Revo Uninstaller,** vous allez pouvoir **désinstaller totalement un logiciel** ainsi que toutes ses traces sur votre ordinateur, que cela soit dans le Registre ou bien sur votre disque dur.

Revo Uninstaller va ainsi vous permettre de garder un système propre. Cela vous permettra aussi de **réinstaller un logiciel depuis zéro** sur votre ordinateur, sans tenir compte des résidus qui se trouvaient et qui ont été supprimés.

Revo Uninstaller dispose aussi d'un mode « chasseur » afin de localiser et désinstaller un logiciel récalcitrant qui n'apparaîtrait pas dans la liste des logiciels installés. Il comporte également divers outils système pour par exemple supprimer définitivement des fichiers en toute sécurité, rechercher des fichiers anciens, ...

Revo Uninstaller se révèle donc être **un remplaçant de choix** pour l'assistant **Ajout/Suppression de programmes** de Windows qui est assez limité.

2. Succédant à MSN Messenger, **Windows Live Messenger** est un logiciel de messagerie instantanée de Microsoft avec lequel vous allez pouvoir garder le contact avec tous vos amis.

Pratique, Windows Live Messenger permet de savoir quels sont vos amis et correspondants qui sont connectés simultanément à vous. Vous pourrez leur envoyer des messages, les égayer grâce à des smileys, échanger des dossiers et des fichiers (images, musiques...), parler avec et voir vos interlocuteurs avec une Webcam. Notez que la version 2011 supporte les conversations vidéo en HD 720p.

Avec la version 2011, les réseaux sociaux comme Facebook, MySpace et LinkedIn font leur entrée dans Messenger. Vous pouvez ainsi suivre les statuts de vos amis et discuter avec eux directement depuis la messagerie. Vous pourrez aussi publier vos messages de statut de Messenger directement sur Facebook.

Windows Live Messenger 2011 facilite également le partage et la diffusion sous la forme de diaporama des photos stockées sur Facebook ou sur votre compte SkyDrive ainsi que les vidéos publiées sur YouTube.

Pour regrouper toutes les informations provenant des réseaux sociaux, l'interface s'est étendue. Vous pouvez la personnaliser avec les informations "A la une" que vous souhaitez avoir sous les yeux. Si vous vous y perdez, vous pouvez revenir à l'interface classique qui se réduit à la simple la liste de contacts.

Si vous avez Windows XP, Windows Live Messenger 2011 n'est pas compatible, tournez vous vers la version 2009 de Windows Live Messenger.

Si vous souhaitez en savoir plus sur ce logiciel et le télécharger, cliquez-ici.

3. Votre messagerie « piratée » ?

Récemment, un participant de l'ECS nous a signalé qu'il ne pouvait plus se connecter à sa messagerie *hotmail.com.*

De plus, depuis 2 jours, il recevait des appels de ses amis, qui lui signalaient avoir reçu un message de sa part, dans lequel il demandait une aide financière via Western Union, car soi-disant perdu à Abidjan, après avoir été volé de ses papiers, son argent, son portefeuille  $etc...!$ 

Arnaque classique, qui démarre par le « vol » de votre identifiant et mot de passe de votre messagerie.

Ensuite, le voleur s'empresse de changer le mot de passe original et vous voilà dans l'impossibilité d'accéder à votre compte qui est désormais utilisé par un tiers.

Dans un tel cas, il n'y a quasiment rien à faire et à espérer. Votre compte de messagerie et son contenu sont vraisemblablement perdu.

En dernier recours, vous pouvez cependant tenter 2 choses :

- 1. Alerter le service de la police fédérale du vol d'identité électronique: [www.ecops.be](http://www.ecops.be) .
- 2. Signaler le méfait à Microsoft qui tentera *(n'oubliez pas que Hotmail est gratuit et que vous êtes un client parmi les 400 Millions de clients Hotmail !)* de vous réattribuer votre compte : <http://windowslivehelp.com/solution.aspx?solutionid=6ea0c7b3-1473-4176-b03f-145b951dcb41>

Pour éviter cette mésaventure, soyez donc vigilants et ne répondez JAMAIS à des e-

mails, qui semblent pourtant provenir de votre prestataire de service (Hotmail, Gmail, Skynet, etc. …) en vous demandant sous un prétexte fallacieux de confirmer votre identifiant et mot de passe. Cela ne se fait pas. Et en tout état de cause, si vous devez introduire vos données personnelles, il FAUT que l'adresse Internet affichée dans votre navigateur soit du type https:// (notez le 'S') et que l'icône en forme de cadenas visible en haut ou en bas de votre écran soit jaune et fermé. Sans cela, fuyez cette page, ignorez là.

#### **6. APPEL AUX BENEVOLES**

Toutes ces activités que les ECS offrent au travers de l'UCP, sont clairement le fruit de la disponibilité de bénévoles. Sans eux, rien ne se ferait. La pérennité des ces activités dépend donc entièrement de leur présence.

Si vous connaissez des personnes passionnées dans le domaine de l'informatique, pédagogues, disponibles - un peu ou beaucoup - et voulant apporter bénévolement aide et conseil aux aînés, ils sont les bienvenus.

N'hésitez pas à les encourager à nous rendre visite un mercredi matin pour faire connaissance et qui sait, les accueillir comme nouveaux animateurs au sein des divers ECS.

#### **7. NOUVELLES DE LA RÉGIONALE U.C.P. ET DES AUTRES CYBER SENIORS**

D'autres activités sont aussi proposées à Hannut, Stockay, Flémalle et Ans. Voyez leurs coordonnées ici : <http://www.cyberclub-ucp-liege.net>

Pour les activités de la régionale de l'UCP, visitez le site [www.ucp-liege.be](http://www.ucp-liege.be)

**N'hésitez pas à consulter régulièrement le site** <http://www.cyberclub-ucp-liege.net/> **pour découvrir le calendrier COMPLET, nous poser une question via la rubrique " contact ", vous inscrire à un atelier thématique ou à une conférence via la rubrique " inscription ", ou nous téléphoner (veuillez laisser un message avec vos coordonnées sur le répondeur)**

Si vous ne souhaitez plus recevoir cette lettre d'information mensuelle, cliquez sur: [http://www.cyberclub-ucp](http://www.cyberclub-ucp-)liege.net/remove/